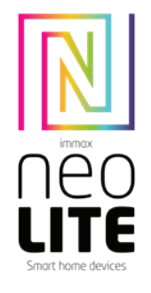

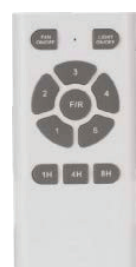

# UŽIVATELSKÝ NÁVOD CEQ 合区 ¥ECO

Výrobce a dovozce: IMMAX, Pohoří 703, 742 85 Vřesina, EU | www.immax.cz Navrženo v České republice, vyrobeno v Číně

#### STÁHNUTÍ APLIKACE IMMAX NEO PRO A REGISTRACE Naskenujte kód QR kód a stáhněte si aplikaci Immax NEO PRO

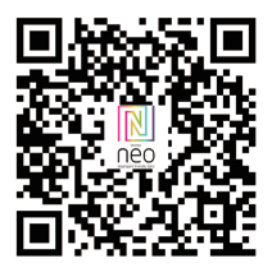

Stáhněte si aplikaci Immax NEO PRO naskenováním QR kódu, nebo v App Store či Google Play vyhledejte a nainstalujte aplikaci Immax NEO PRO. Spusťte aplikaci Immax NEO PRO a klepněte na "Registrovat" a založte si vlastní účet pomocí e-mailu. Pokud máte registraci hotovou, přihlaste se pod svůj stávající účet.

#### PŘIDÁNÍ PRODUKTU DO APLIKACE IMMAX NEO PRO

- naistalujte a připojte ventilátor k elektrickým rozvodům dle přiloženého návodu. - stiskněte na ovladači tlačítko "8H" po dobu minimálně 5 vteřin. - až uslyšíte kliknutí, znamená to, že se zařízení nachází v párovacím módu. - otevřete aplikaci Immax NEO PRO. - klikněte na ikonu "Místnost". - klikněte na ikonu "+" pro přidání nového zařízení. - v levém sloupečku vyberte kategorii Immax NEO. - z nabízených produktů zvolte Ventilátor - WiFi. - potvrďte, že se zařízení nachází v párovacím módu – zvukový signál. - klikněte na ikonu "Další krok". - vyčkejte, až bude zařízení řádně spárované s aplikací Immax NEO PRO - zadejte název zařízení.
- zvolte místnost, ve které chcete mít dané zařízení umístěné. - klikněte na "Dokončeno".

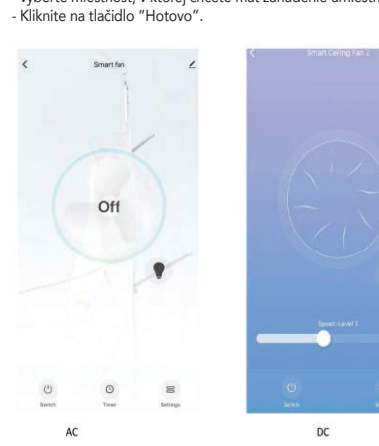

ODEBRÁNÍ PRODUKTU Z APLIKACE IMMAX NEO PRO - otevřete aplikaci Immax NEO PRO - klikněte na ikonu Místnosti - zvolte zařízení, které chcete odpárovat - klikněte na ikonu v pravém horním rohu "Nastavení" - klikněte na "Odebrat zařízení" - zvolte jednu z možností a) odpojit – odebere zařízení z aplikace Immax NEO PRO, ale v cloudu Immax NEO zůstanou informace o zařízení uložené b) odpojit a vymazat data – odebere zařízení z aplikace Immax NEO PRO a z cloudu Immax NEO - potvrďte odebrání zařízení

RESET ZAŘÍZENÍ - stiskněte na ovladači tlačítko "8H" po dobu minimálně 5 vteřin.

FUNKCE TLAČÍTEK FAN On/OFF - zapnout vypnout ventilátor Light ON/OFF – zapnout vypnout světlo 1-5 rychlost otáčení ventilátoru 1H 4H 8H - časovač na 1hod 4hod 8hod F/R změna směru otáčení ventilátoru

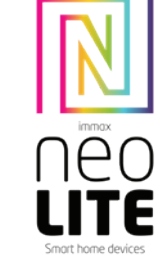

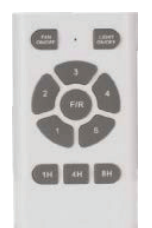

## POUŽÍVATEĽSKÁ PRÍRUČKA CEQ 合区 ¥ECO

Výrobce a dovozce: IMMAX, Pohoří 703, 742 85 Vřesina, EU | www.immax.cz Navrženo v České republice, vyrobeno v Číně

STÁHNUTÍ APLIKACE IMMAX NEO PRO A REGISTRACE Naskenujte kód QR kód a stáhněte si aplikaci Immax NEO PRO

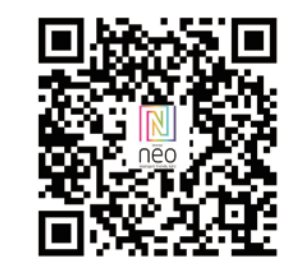

Stiahnite si aplikáciu Immax NEO PRO naskenovaním QR kódu alebo vyhľadajte a nainštalujte aplikáciu Immax NEO PRO v obchode App Store alebo Google Play. Spustite aplikáciu Immax NEO PRO a kliknite na "Registrovať" a vytvorte si aplikáciu vlastné konto prostredníctvom e-mailu. Po dokončení registrácie, prihláste sa do svojho existujúceho účtu.

#### PRIDANIE VÝROBKU DO APLIKÁCIE IMMAX NEO PRO

- nainštalujte a pripojte ventilátor k elektrickej inštalácii podľa podľa priložených pokynov.
- stlačte tlačidlo "8H" na diaľkovom ovládači aspoň na 5 sekúnd.
- Keď počujete kliknutie, znamená to, že zariadenie je v procese párovania.
- otvorte aplikáciu Immax NEO PRO.
- Kliknite na ikonu "Room" (Miestnosť).
- Ak chcete pridať nové zariadenie, kliknite na ikonu "+".
- V ľavom stĺpci vyberte kategóriu Immax NEO.
- Z ponúkaných produktov vyberte Ventilátor WiFi.
- Potvrďte, že zariadenie je v režime párovania pípnutie.
- Kliknite na ikonu "Ďalší krok".
- Počkajte, kým sa zariadenie správne spáruje so zariadením Immax NEO PRO
- zadajte názov zariadenia.

- vyberte miestnosť, v ktorej chcete mať zariadenie umiestnené. - Kliknite na tlačidlo "Hotovo".

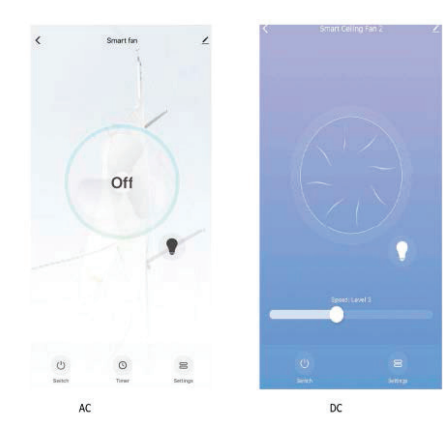

#### VYBERTE VÝROBOK ZO ZARIADENIA IMMAX NEO PRO

- otvorte aplikáciu Immax NEO PRO
- kliknite na ikonu "Room" (Miestnosť)
- vyberte zariadenie, ktoré chcete spárovať
- kliknite na ikonu v pravom hornom rohu "Nastavenia"
- Kliknite na "Odstrániť zariadenie" - vyberte jednu z možností
- 
- a) odpojiť odstráni zariadenie zo zariadenia Immax NEO PRO, ale informácie o zariadení zostanú uložené v aplikácii Immax NEO cloud b) odpojiť a odstrániť údaje - odstráni zariadenie z aplikácie Immax NEO PRO a z aplikácie Immax NEO cloud
- potvrďte odstránenie zariadenia

#### RESET ZARIADENIA

- stlačte tlačidlo "8H" na diaľkovom ovládači aspoň na 5 sekúnd.

#### FUNKCIA TLAČIDIEL

FAN On/OFF - zapnutie/vypnutie ventilátora Light ON/OFF- zapnutie/vypnutie svetla 1-5 rýchlosť ventilátora 1H 4H 8H - časovač 1h 4h 8h F/R zmena smeru otáčania ventilátora

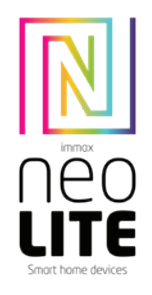

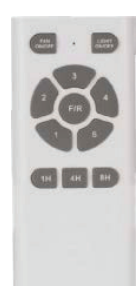

### USER MANUAL

Manufacturer and importer: IMMAX, Pohoří 703, 742 85 Vřesina, EU | www.immax.cz Designed in the Czech Republic, manufactured in China

#### APPLICATION DOWNLOAD AND REGISTRATION

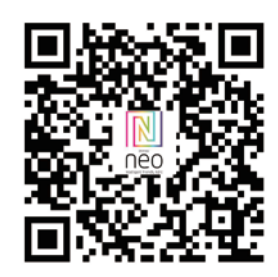

Download the Immax NEO PRO application by scanning the QR code, or search for and install the Immax NEO P-RO application in the App Store or Google Play. Launch the Immax NEO PRO application and click on "Register" and create your own account via e-mail. When you have finished registration, log in to your existing account.

### ADDING A PRODUCT TO THE IMMAX NEO PRO APPLICATION

- install and connect the fan to the electrical wiring according to the enclosed instructions.

- press the "8H" button on the remote control for at least 5 seconds.

- When you hear a click, it means the device is in pairing mode. - open the Immax NEO PRO application. - Click on the "Room" icon. - Click on the "+" icon to add a new device. - select the Immax NEO category in the left column. - from the offered products choose Fan - WiFi. - confirm that the device is in pairing mode - beep. - Click on the "Next step" icon.
- Wait until the device is properly paired with Immax NEO PRO - enter the device name.

- select the room in which you want to have the device located. - Click 'Done.'

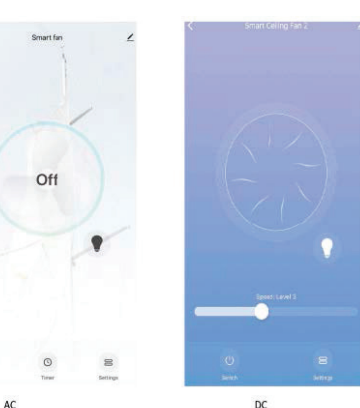

REMOVE THE PRODUCT FROM THE IMMAX NEO PRO APPLICATION - open the Immax NEO PRO application - click on the "Room" icon - select the device you want to pair - click on the icon in the upper right corner "Settings" - Click on "Remove device" - select one of the options a) disconnect - removes the device from the Immax NEO PRO application, but the device information remains stored in the Immax NEO cloud b) disconnect and delete data - removes the device from the Immax NEO PRO application and from the Immax NEO cloud - confirm the removal of the device

#### DEVICE RESET

 $\Delta C$ 

- press the "8H" button on the remote control for at least 5 seconds.

### BUTTONS FUNCTION

FAN On/OFF - on/off ventilator Light ON/OFF – on/off light 1-5 fan speed 1H 4H 8H - timer 1h 4h 8h F/R change the direction of rotation of the fan

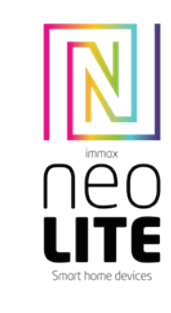

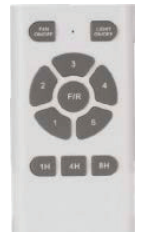

### BENUTZERHANDBUCH CEQ 合区 ¥ECO

Hersteller und Importeur: IMMAX, Pohoří 703, 742 85 Vřesina, EU | www.immax.cz Entworfen in der Tschechischen Republik, hergestellt in China

#### DOWNLOAD UND REGISTRIERUNG DER ANWENDUNG

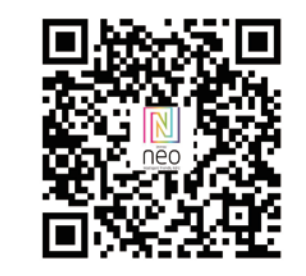

Laden Sie die Immax NEO PRO-Anwendung durch Scannen des QR-Code oder suchen und installieren Sie die Immax NEO P-RO-Anwendung im Anwendung im App Store oder bei Google Play. Starten Sie die Immax NEO PRO-Anwendung, klicken Sie auf "Registrieren" und erstellen Sie Ihr eigenes Konto per E-Mail. Wenn Sie die Registrierung abgeschlossen haben, melden Sie sich bei Ihrem bestehenden Konto an.

#### HINZUFÜGEN EINES PRODUKTS ZUR IMMAX NEO PRO-ANWENDUNG

- Installieren Sie den Ventilator und schließen Sie ihn an die elektrische
- den beiliegenden Anweisungen.
- Drücken Sie die Taste "8H" auf der Fernbedienung für mindestens 5 Sekunden.
- Wenn Sie ein Klicken A8 bedeutet dies, dass sich das Gerät im Kopplungsmodus befindet.
- Öffnen Sie die Anwendung Immax NEO PRO.
- Klicken Sie auf das Symbol "Raum".
- Klicken Sie auf das "+"-Symbol, um ein neues Gerät hinzuzufügen.
- Wählen Sie die Kategorie Immax NEO in der linken Spalte aus.
- Wählen Sie unter den aufgelisteten Produkten Fan WiFi.
- Vergewissern Sie sich, dass sich das Gerät im Pairing-Modus befindet Piepton.
- Klicken Sie auf das Symbol "Nächster Schritt".

- Warten Sie, bis das Gerät ordnungsgemäß mit Immax NEO PRO gepaart ist. - geben Sie den Gerätenamen ein.

- Wählen Sie den Raum aus, in dem sich das Gerät befinden soll. - Klicken Sie auf "Fertig".D9

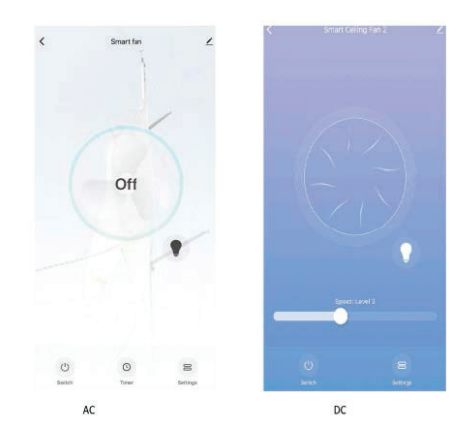

#### ENTFERNEN SIE DAS PRODUKT AUS DEM IMMAX NEO PRO ANWENDUNG

- Öffnen Sie die Immax NEO PRO-Anwendung
- Klicken Sie auf das Symbol "Raum".
- Wählen Sie das Gerät, das Sie koppeln möchten
- Klicken Sie auf das Symbol in der oberen rechten Ecke "Einstellungen". - Klicken Sie auf "Gerät entfernen".
- Wählen Sie eine der folgenden Optionen
- a) Trennen entfernt das Gerät aus der Immax NEO PRO-Anwendung, aber die Geräteinformationen werden weiterhin in der der Immax NEO-Cloud gespeichert
- b) Trennen und Daten löschen entfernt das Gerät aus der
- der Immax NEO PRO-Anwendung und aus der Immax NEO Cloud
- Bestätigen Sie das Entfernen des Geräts

#### GERÄT ZURÜCKSETZEN

- Drücken Sie die Taste "8H" auf der Fernbedienung für mindestens 5 Sekunden.

#### TASTEN FUNKTION

FAN On/OFF - zapnutie/vypnutie ventilátora Light ON/OFF - zapnutie/vypnutie svetla 1-5 rýchlosť ventilátora 1H 4H 8H - časovač 1h 4h 8h F/R zmena smeru otáčania ventilátora

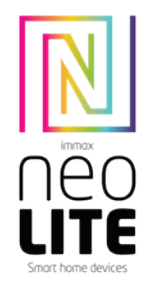

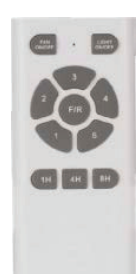

# HASZNÁLATI UTASÍTÁS CEQ 合区 ¥ECO

Gyártó és importőr: IMMAX, Pohoří 703, 742 85 Vřesina, EU | www.immax.cz Csehországban tervezték, Kínában gyártják

#### ALKALMAZÁS LETÖLTÉSE ÉS REGISZTRÁCIÓ

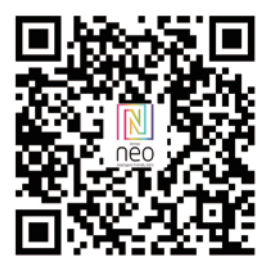

Töltse le az Immax NEO PRO alkalmazást az alábbi linkek beolvasásával QR-kódot, vagy keresse meg és telepítse az Immax NEO P-RO alkalmazást. alkalmazást az App Store vagy a Google Play alkalmazásban. Indítsa el az Immax NEO PRO alkalmazást, majd kattintson a "Regisztráció" gombra, és hozza létre a saját fiókot e-mailben. Ha befejezte a regisztrációt, jelentkezzen be a meglévő fiókiába.

#### TERMÉK HOZZÁADÁSA AZ IMMAX NEO PRO ALKALMAZÁSHOZ

- telepítse és csatlakoztassa a ventilátort az elektromos vezetékekhez a következők szerint a mellékelt utasításoknak megfelelően. - nyomja meg a "8H" gombot a távirányítón legalább 5 másodpercig.

Ha kattanást hall, az azt jelenti, hogy a készülék párosításban van üzemmódban van.

- nyissa meg az Immax NEO PRO alkalmazást.

- Kattintson a "Szoba" ikonra. - Kattintson a "+" ikonra egy új eszköz hozzáadásához.

- Válassza ki az Immax NEO kategóriát a bal oldali oszlopban.

- a felkínált termékek közül válassza a Ventilátor WiFi lehetőséget.
- erősítse meg, hogy az eszköz párosítási módban van hangjelzés.

- Kattintson a "Következő lépés" ikonra. - Várjon, amíg az eszköz megfelelően párosodik az Immax NEO-val PRO - adja meg a készülék nevét. - Válassza ki a helyiséget, amelyben a készüléket szeretné elhelyezni elhelyezni. - Kattintson a 'Kész' gombra.

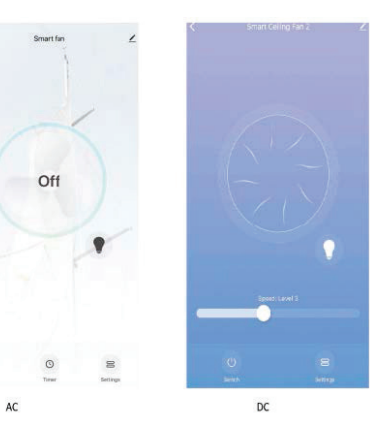

#### A TERMÉK ELTÁVOLÍTÁSA AZ IMMAX NEO PRO KÉSZÜLÉKBŐL ALKALMAZÁS

- nyissa meg az Immax NEO PRO alkalmazást - kattintson a "Szoba" ikonra

- válassza ki a párosítani kívánt eszközt - kattintson a jobb felső sarokban lévő "Settings" (Beállítások) ikonra

- Kattintson az "Eszköz eltávolítása" gombra - válassza ki az egyik lehetőséget

 a) leválasztás - eltávolítja az eszközt az Immax NEO-ról PRO alkalmazásból, de az eszköz információi továbbra is tárolva maradnak az

az Immax NEO felhőben b) leválasztás és az adatok törlése - eltávolítja az eszközt a

az Immax NEO PRO alkalmazásból és az Immax NEO adatfájlokból is felhőből - az eszköz eltávolításának megerősítése

#### ESZKÖZ-VISSZAÁLLÍTÁS

- nyomja meg a "8H" gombot a távirányítón legalább 5 percig. másodpercig.

#### GOMBOK FUNKCIÓJA

FAN On/OFF - a ventilátor be/ki kapcsolása Light ON/OFF - világítás be/ki 1-5 ventilátor sebesség 1H 4H 8H - időzítő 1h 4h 8h F/R a ventilátor forgásirányának megváltoztatása

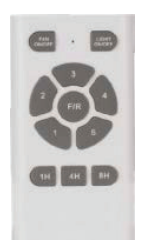

# INSTRUKCJA OBSŁUGI CEQ 合区 ¥ECO

Producent i importer: IMMAX, Pohoří 703, 742 85 Vřesina, EU | www.immax.cz Zasnovan na Češkem, izdelan na Kitajskem

#### POBIERANIE APLIKACJI I REJESTRACJA

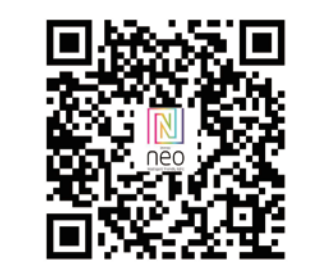

Pobierz aplikację Immax NEO PRO skanując kod QR. QR, lub wyszukaj i zainstaluj aplikację Immax NEO P-RO w App Store lub Google Play w App Store lub Google Play. Uruchom aplikację Immax NEO PRO i kliknij na "Zarejestruj się" i utwórz swoje konto poprzez e-mail. własne konto poprzez e-mail. Po zakończeniu rejestracji, zaloguj się na swoje istniejące konto.

#### DODAWANIE PRODUKTU DO APLIKACJI IMMAX NEO PRO

- zainstalować i podłączyć wentylator do instalacji elektrycznej zgodnie z załączoną
- instrukcją zgodnie z załączoną instrukcją.
- nacisnąć przycisk "8H" na pilocie przez co najmniej 5 sekund.
- Gdy usłyszysz kliknięcie, oznacza to, że urządzenie jest w trybie parowania
- trybie.
- otworzyć aplikację Immax NEO PRO.
- Kliknij na ikonę "Room".
- Kliknij na ikonę "+", aby dodać nowe urządzenie.
- wybierz kategorię Immax NEO w lewej kolumnie.
- z oferowanych produktów wybrać Fan WiFi.
- potwierdzić, że urządzenie jest w trybie parowania sygnał dźwiękowy.
- Kliknij na ikonę "Next step".
- Poczekaj aż urządzenie zostanie poprawnie sparowane z Immax NEO PRO

- wpisz nazwę urządzenia. - wybrać pomieszczenie, w którym ma się znajdować urządzenie zlokalizowane. - Kliknij 'Done.'

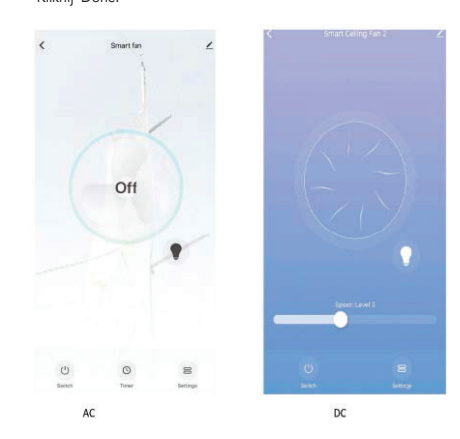

USUŃ PRODUKT Z IMMAX NEO PRO APLIKACJI

- otworzyć aplikację Immax NEO PRO
- kliknij na ikonę "Pokój"
- wybierz urządzenie, które chcesz sparować
- kliknij na ikonę w prawym górnym rogu "Ustawienia" - kliknij na "Remove device"
- wybierz jedną z opcji
- 
- a) odłącz usuwa urządzenie z aplikacji Immax NEO PRO, ale informacje o urządzeniu pozostają zapisane w chmurze Immax NEO
- b) odłącz i usuń dane usuwa urządzenie z aplikacji z aplikacji Immax NEO PRO
- oraz z chmury Immax NEO - potwierdź usunięcie urządzenia

#### RESET URZĄDZENIA

- nacisnąć przycisk "8H" na pilocie przez co najmniej 5 sekund.

#### FUNKCJE PRZYCISKÓW

FAN On/OFF - włączanie/wyłączanie wentylatora Light ON/OFF - włączanie/wyłączanie światła 1-5 prędkość wentylatora 1H 4H 8H - timer 1h 4h 8h F/R zmiana kierunku obrotów wentylatora

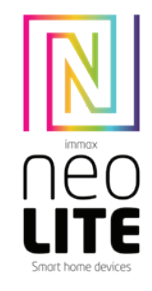

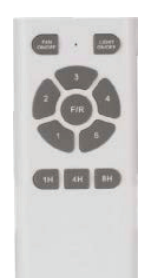

### MANUAL CEQ <> X YECO

Producător și importator: IMMAX, Pohoří 703, 742 85 Vřesina, EU | www.immax.cz Proiectat în Republica Cehă, fabricat în China

#### DESCĂRCAREA APLICAȚIEI ȘI ÎNREGISTRAREA

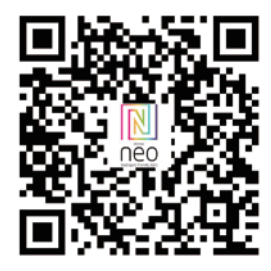

Descărcați aplicația Immax NEO PRO prin scanarea codului codul QR, sau căutați și instalați aplicația Immax NEO P-RO.

plicație în App Store sau în Google Play. Lansați aplicația Immax NEO PRO și faceți clic pe "Register" (Înregistrare) și creați aplicația dvs propriul cont prin e-mail. După ce ați terminat înregistrarea, conectați-vă la contul dvs. existent.

ADĂUGAREA UNUI PRODUS LA APLICAȚIA IMMAX NEO PRO - instalați și conectați ventilatorul la instalația electrică în conformitate cu instrucțiunile anexate.

- apăsați butonul "8H" de pe telecomandă timp de cel puțin 5 minute. secunde.

Când auziți un clic, înseamnă că dispozitivul este în asociere. modul de împerechere.

- deschideți aplicația Immax NEO PRO.
- Faceți clic pe pictograma "Room" (Cameră).
- Faceți clic pe pictograma "+" pentru a adăuga un nou dispozitiv.
- selectați categoria Immax NEO în coloana din stânga.
- din produsele oferite, alegeți Ventilator WiFi.
- confirmați că dispozitivul se află în modul de împerechere semnal sonor. - Faceți clic pe pictograma "Next step" (Pasul următor).

- Așteptați până când dispozitivul este împerecheat corect cu Immax NEO PRO - introduceți numele dispozitivului. - selectați camera în care doriți să aveți dispozitivul să fie amplasat.

- Faceți clic pe "Done" (Efectuat).

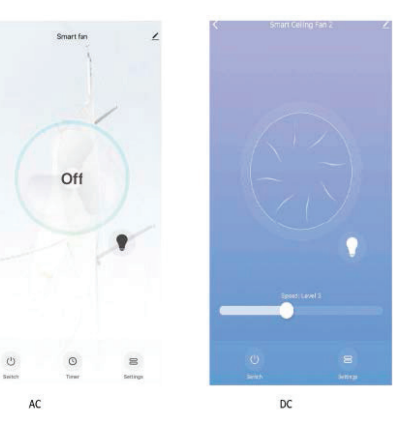

SCOATEȚI PRODUSUL DIN IMMAX NEO PRO APLICAȚIE - deschideți aplicația Immax NEO PRO - faceți clic pe pictograma "Cameră" - selectați dispozitivul pe care doriți să îl asociați - faceți clic pe pictograma din colțul din dreapta sus "Settings" (Setări) - Faceți clic pe "Remove device" (Eliminare dispozitiv) - selectați una dintre opțiuni a) deconectare - elimină dispozitivul din Immax NEO PRO, însă informațiile despre dispozitiv rămân stocate în aplicația cloud-ul Immax NEO b) deconectează și șterge datele - elimină dispozitivul din

aplicația Immax NEO PRO și din aplicația Immax NEO PRO și din Immax NEO cloud

- confirmați eliminarea dispozitivului

RESETAREA DISPOZITIVULUI

- apăsați butonul "8H" de pe telecomandă timp de cel puțin 5 minute. secunde.

#### FUNCȚIA BUTOANELOR

FAN On/OFF - pornește/oprește ventilatorul Light ON/OFF - pornit/oprit lumina 1-5 viteza ventilatorului 1H 4H 8H - temporizator 1h 4h 8h F/R schimbă direcția de rotație a ventilatorului

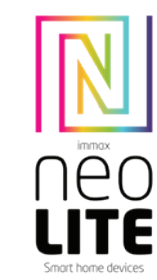

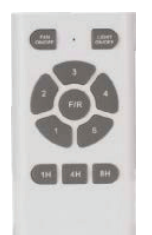

## РЪКОВОДСТВО  $C \in \mathcal{O} \Leftrightarrow \mathbb{X}$   $\cong$  ECO

Производител и вносител: IMMAX, Pohoří 703, 742 85 Vřesina, EU | www.immax.cz Проектиран в Чехия, произведен в Китай

#### **ИЗТЕГЛЯНЕ НА ЗАЯВЛЕНИЕ И РЕГИСТРАЦИЯ**

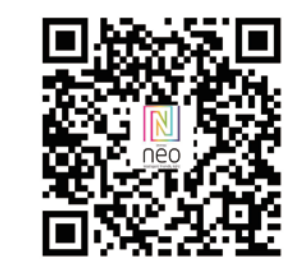

Изтеглете приложението Immax NEO PRO, като сканирате

- QR код, или потърсете и инсталирайте приложението Immax NEO P-RO
- в App Store или Google Play. Стартирайте приложението Immax
- NEO PRO и щракнете върху "Регистрация", след което създайте своето приложение

собствен акаунт чрез електронна поща. Когато завършите регистрацията,

- инсталирайте и свържете вентилатора към електрическата инсталация в съответствие с съгласно приложените инструкции.
- натиснете бутона "8H" на дистанционното управление за поне 5 секунди.
- 
- Когато чуете щракване, това означава, че устройството е в процес на
- сдвояване в режим на сдвояване.
- отворете приложението Immax NEO PRO.
- Щракнете върху иконата "Стая".
- Щракнете върху иконата "+", за да добавите ново устройство.
- Изберете категорията Immax NEO в лявата колона. - От предлаганите продукти изберете Вентилатор - WiFi.
- 
- Потвърдете, че устройството е в режим на сдвояване звуков сигнал.

- Щракнете върху иконата "Следваща стъпка". - Изчакайте, докато устройството се сдвои правилно с Immax NEO PRO - въведете името на устройството. - изберете стаята, в която искате да има устройство да се намира устройството. - Щракнете върху "Готово".

 $Off$  $\circ$  $\Omega$  $DC$  $\Delta$ c

#### **ИЗВАЖДАНЕ НА ПРОДУКТА ОТ IMMAX NEO PRO ПРИЛОЖЕНИЯ**

- отворете приложението Immax NEO PRO
- щракнете върху иконата "Стая"
- изберете устройството, което искате да сдвоите
- щракнете върху иконата в горния десен ъгъл "Settings" (Настройки) - Кликнете върху "Премахване на устройство"
- Изберете една от опциите
- а) прекъсване на връзката премахва устройството от Immax NEO PRO, но информацията за устройството остава съхранена в
- облака на Immax NEO

б) прекъсване на връзката и изтриване на данни - премахва устройството от

- приложението Immax NEO PRO и от Immax NEO облак
- потвърдете премахването на устройството

#### **RESET НА УСТРОЙСТВОТО**

- натиснете бутона "8H" на дистанционното управление за поне 5 минути. секунди.

#### **ФУНКЦИЯ НА БУТОНИТЕ**

FAN On/OFF - включване/изключване на вентилатора Light ON/OFF - включване/изключване на светлината 1-5 скорост на вентилатора 1H 4H 8H - таймер 1h 4h 8h F/R промяна на посоката на въртене на вентилатора

влезте в съществуващия си акаунт.

**ДОБАВЯНЕ НА ПРОДУКТ В ПРИЛОЖЕНИЕТО IMMAX NEO PRO**